# IJken van rodekoolsap als pH-indicator

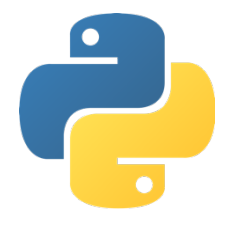

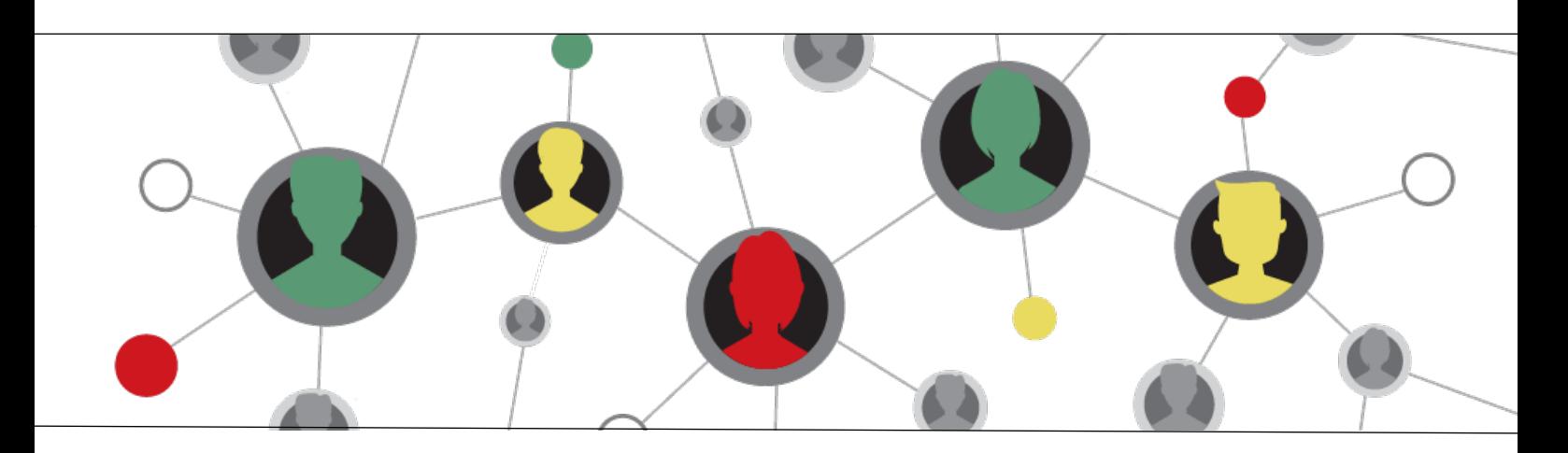

Ludovic Wallaart

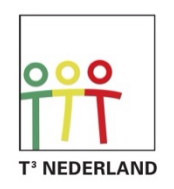

Teachers Teaching with Technology<sup>™</sup>

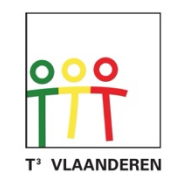

# IJken van rodekoolsap als PH-meter

### Samenvatting

In dit project bekijken we allereerst hoe een pH-meter kan worden geprogrammeerd. In veel gevallen willen we immers dat een meting niet met de hand éénmalig wordt uitgevoerd, maar dat dit automatisch gebeurt. Het schrijven van een programma dat de meting uitvoert en op een aantrekkelijke manier presenteert zijn de eerste twee stappen.

In de derde stap gebruiken we het eerder geschreven programma om een kleurenkaart te maken voor het gebruik van rodekoolsap als indicator van de zuurtegraad.

Deze lesbrief is een beschrijving van de verschillende zaken die in dit project aan de orde kunnen komen. De exacte invulling wordt aan de docent overgelaten.

In dit project komen vaardigheden van verschillende vakken aan de orde. Als multidisciplinair project kan dit worden uitgevoerd door: **informatica, scheikunde, wiskunde en natuurkunde**. Het is echter ook mogelijk om slechts delen uit het project te gebruiken binnen één van die vakken.

## Inhoud

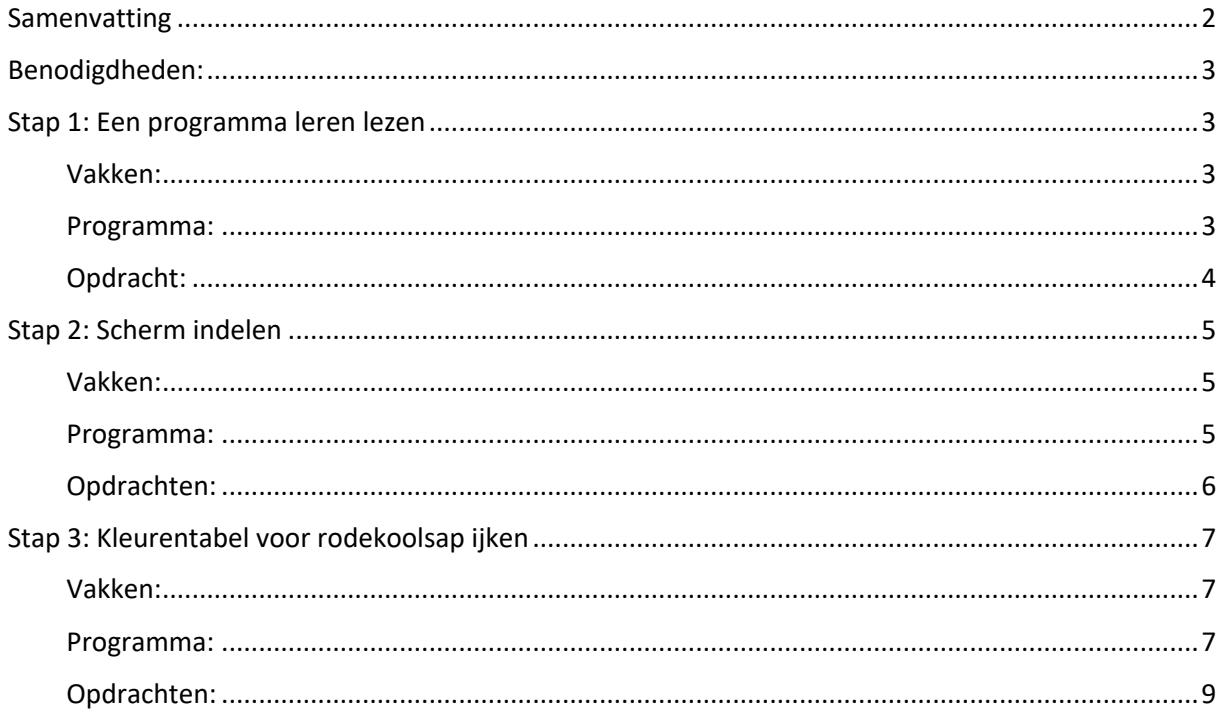

# Benodigdheden:

- TI-Nspire CX II-T technologie: de software óf de handheld
- TI-Innovator Hub
- TI-Sensor Link
- Vernier pH-sensor
- Rodekoolsap
- Glaswerk: pipet, reageerbuizen en reageerbuishouder
- Zuur, bijvoorbeeld schoonmaakazijn
- Base, bijvoorbeeld huishoud soda
- Toegang tot een computer om rgb-waarden op te zoeken

Voor scholen die (nog) niet over alle materialen beschikken is het mogelijk deze te lenen via het uitleenprogramma van Texas instruments: education.ti.com/nl/leraren/uitleenprogramma

### Stap 1: Een programma leren lezen

Begrijpen hoe een programma geschreven wordt om de ph-sensor uit te lezen.

Vakken:

- Informatica
	- o Programma begrijpen
- Scheikunde
	- o Zuurtegraad meten met behulp van een ph-sensor

#### Programma:

Hieronder staat een programma in Python. Hoewel Python op meerder platformen draait is dit programma specifiek voor de TI-Nspire Technologie omdat het gebruik maakt van een paar specifieke commando's om de pH-sensor uit te lezen.

De bedoeling is dat het programma wordt gelezen en begrepen, waarna wordt getest wat het doet. Het programma is als TNS-bestand aanwezig.

Voor de eerste beginselen van het programmeren in Python verwijzen we naar: education.ti.com/nl/activiteiten/ti-coderen/python/ti-nspire-cx-ii-t/10-minutes-ti-nspire

Merk op dat veel van de commando's te begrijpen zijn vanuit het 'gewone' engels.

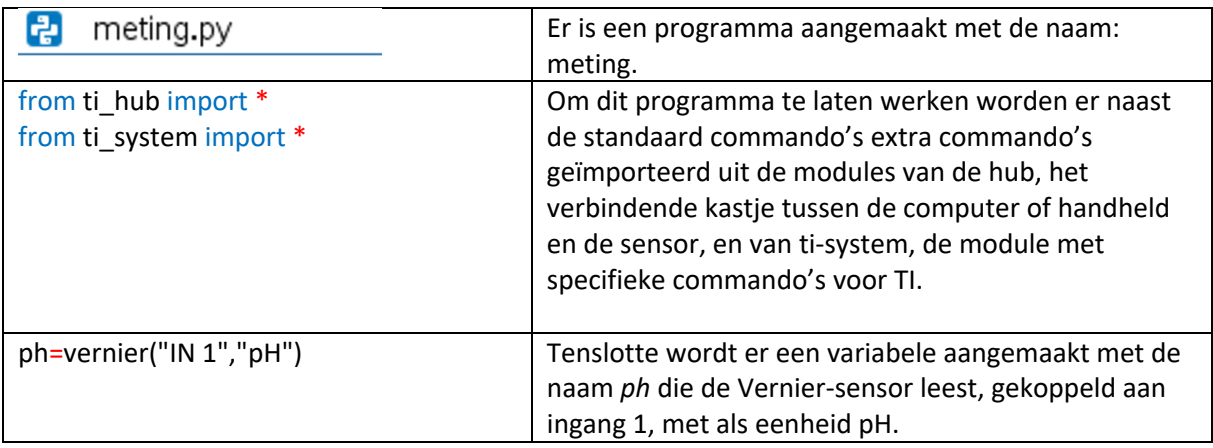

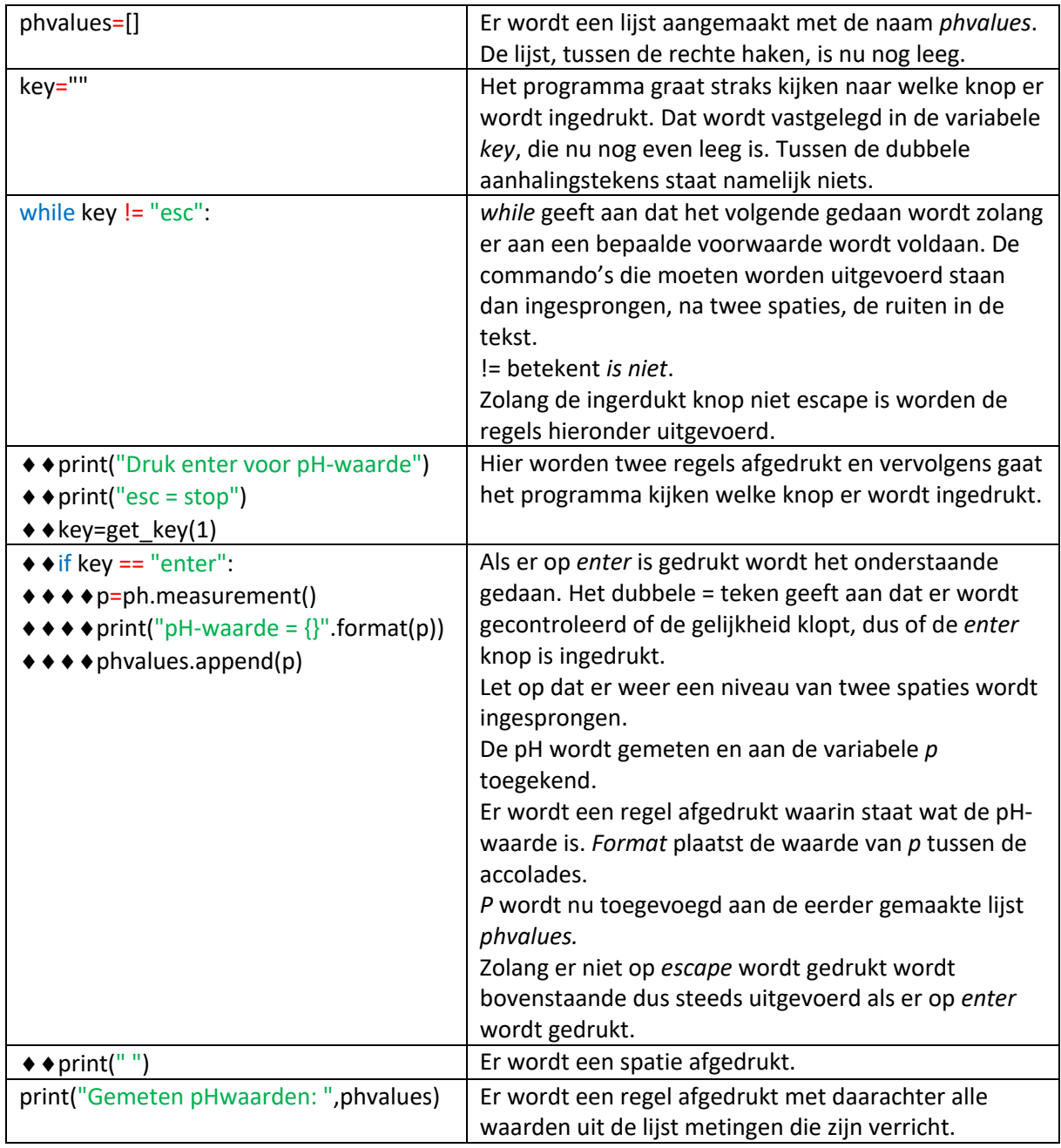

### Opdracht:

Probeer het programma uit door een paar metingen te verrichten. Kijk wat het programma doet en begrijp hoe de commando's worden doorlopen als je meerdere metingen doet.

Om de metingen uit te voeren verbind je de TI-Innovator Hub met de computer of de handheld.

- Als je de laatste gebruikt moet de A-zijde van de snoertje in de handheld en de B-zijde in de TI-Innovator Hub.
- Verbind de TI-Sensor Link met de IN1 poort van de TI-Innovator Hub
- Sluit de pH-sensor aan op de TI-Sensor Link
- Om het programma te *runnen* druk je in de editor op **ctrl r**.

# Stap 2: Scherm indelen

Een programma dat de sensor uitleest zo aanpassen dat op het scherm de gegevens mooi in beeld komen.

Vakken:

- Informatica
	- o Programma begrijpen of deels schrijven
- Wiskunde
	- o Bereken waar op het scherm de tekst en de afbeelding worden geplaatst
- Scheikunde
	- o Zuurtegraad meten met behulp van een ph-sensor

Programma:

e phdashboard.py

from ti\_system import \* from ti\_image import \* from ti draw import \* from ti\_hub import \*

Er worden diverse modules geïmporteerd.

```
ph=vernier("IN 1","pH")
```
pic=load\_image("scale")

pic.show\_image(10,140)

Er is een afbeelding met de naam *scale* op een ander tabblad in het bestand.

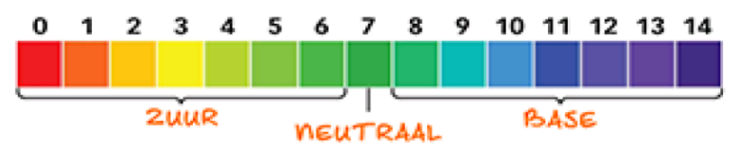

Deze afbeelding wordt getoond op de coördinaten (10,140)

set color(0,0,255) draw\_text(120,40,"Zuurtegraad") set\_color(0,0,0)  $draw_text(115,60,"enter = meten")$  $draw_text(123,80,"esc = stop")$ 

# $phvalues = []$

key="" while key!="esc":

# $*$ use\_buffer()

De kleur wordt gesteld op (0,0,255). Dit is een rgb-waarde (rood, groen, blauw). Alle getallen lopen van 0 tot en met 255.

De buffer slaat tijdelijk de tekencommado's op, zodat die tegelijk kunnen worden uitgevoerd met het commando *paintbuffer*.

Er wordt weer naar de knop gekeken die is ingedrukt. Dit keer wordt deze vergeleken met twee mogelijkheden: *escape* en *enter*.

Voordat er iets wordt afdrukt op het scherm wordt er een rechthoek, rectangle, leeggemaakt. Tussen de haakjes staan de vier benodigde coördinaten.

# store\_list("phvalues",phvalues)

store\_list maakt buiten het programma een lijst aan met de naam die tussen de aanhalingstekens staat. In die lijst worden vervolgens de waarden geplakt van de lijst die al in het programma werd gebruikt. Die lijsten hoeven niet dezelfde naam te hebben.

### Opdrachten:

- Bekijk hoe de coördinaten achter het commando clear\_rect zijn opgebouwd.
- Open een nieuwtabblad met een spreadsheet. Druk boven in de kolom bij de titel in het hokje met de letter. Druk nu **crtl**, **menu**, **3 variabelen**, **3 koppelen aan:**, **phvalues**.
- Meet de zuurgraad van verschillende vloeistoffen en kijk hoe je deze terugziet in de grafiek.
- **Extra:** Kan je ook bij een meting vragen om een extra invoer (naam of nummer) zodat in de lijst een tweede kolom komt met bijvoorbeeld de naam of het nummer van de meting? Tip: vragen om een invoer kan met input/output commando's. Die zijn te vinden onder **menu**, **3 Ingebouwde**, **6 I/O**.

# Stap 3: Kleurentabel voor rodekoolsap ijken

- De zuurtegraad van een vloeistof bepalen met behulp van het vorige programma.
- Een kleurentabel opstellen die aangeeft welke zuurtegraad behoort bij een bepaalde kleur.

#### Vakken:

- Informatica
	- o Programma begrijpen en aanpassen
- Wiskunde
	- o Berekenen van de grootte en plaats van de gekleurde rechthoeken
	- o Onderzoeken of er een verband te vinden is tussen de rgb-waarden en de zuurtegraad
- Natuurkunde
	- o Uitleg over de samenstelling van kleuren
	- o RGB-waarden opzoeken
- **Scheikunde** 
	- o Vloeistoffen op de juiste zuurtegraad krijgen
	- o Zuurtegraad meten met behulp van rodekoolsap

### Programma:

e ph.py

from ti system import \* from ti draw import \* from time import \*

# palette=[(253,93,93),(237,139,155),(213,135,148),(187,109,148),  $(160, 113, 217), (138, 133, 229), (48, 180, 140), (54, 200, 97)$ ph value=[3,4,5,6,7,8,9,10]

Er worden twee lijsten aangemaakt. De eerste bevat het kleurenpalet met 8 kleuren die allen bestaan uit rgb-waarden. De tweede bevat de bijbehorende pH-waarden.

Merk op dat beide lijsten evenveel elementen bevatten.

 $def print$  palette():  $\bullet$  for i in range(8): \*\*\*\* set color(palette[i]) \*\*\*\*fill poly([19+i\*35,19+(i+1)\*35,19+(i+1)\*35,19+i\*35,19+i\*35],[50,50,90,90,50])

 $def print_ph(n)$ :  $*$ set color(0,0,0) ++draw line(36+n\*35,89,36+n\*35,130)  $\leftrightarrow$  ph="pH = {}".format(ph\_value[n]) ++ draw\_text(20+n\*35,150,ph)

Er worden twee functies gedefinieerd die later op ieder moment kunnen worden opgeroepen.

De kleur wordt nu niet apart ingesteld, maar opgeroepen uit de lijst. De index geeft het nummer aan van het element dat wordt gebruikt.

Een *poly* is een polyhedron, een veelhoek.

Om de pH te printen wordt er een lijn getekend met daaronder de bijbehorende tekst.

print\_palette()

use buffer()

```
while get\_key() == "esc":**x,y=get_mouse()
```

```
<sup>●●</sup>if y<50 or y>90:
**** print_palette()
*** paint_buffer()
*** clear()
```
De coördinaten van de muis worden gelezen. Als de *y* kleiner is dan 50 of groter dan 90 wordt alleen het palet getekend.

Merk op dat de getallen 50 en 90 ook voorkomen in de functie om het palet te tekenen.

```
• • if y>50 and y<90:
****if x>19 and x<299:
*******xph=int((x-19)/280*8)
*******print_palette()
*******set_color(0,0,0)
*******print_ph(xph)
*******paint_buffer()
*** + + + + clear()
****if x<19 or x>299:
*******print_palette()
*******paint_buffer()
*** + + + + clear()
```
Als de *y* binnen het palet valt wordt de *x*-coördinaat van de muis omgezet naar een heel getal (integer) van 0 tot en met 8.

clear() print\_palette()

### Opdrachten:

- *Run* het programma en bekijk wat er gebeurt.
- Neem wat rodekoolsap en doe het bij een vloeistof. Lees met behulp van het kleurenpalet af wat de zuurtegraad ongeveer is. Meet dit eventueel na met behulp van de pH-sensor.
- Bekijk hoe het commando *fill\_poly* is opgebouwd.
	- o Waarom staan er twee groepjes van 5 getallen achter?
	- o Wat voor vorm heeft de veelhoek?
	- o Welk effect heeft de *i* in deze functie?
	- o Hoeveel veelhoeken worden er getekend?
	- o Waar worden die veelhoeken getekend?
- Verklaar de getallen in de functie *print\_ph*
- Wat doet bijna aan het einde van het programma: \* \* \* if x<19 or x>299:
- Pas het programma aan met twee waarden zodat ook een pH van 2 én een pH van 11 geplaatst kunnen worden.
	- o Tip: een redelijk eenvoudige manier om de rgb-waarden van een kleur te vinden is door bijvoorbeeld in *Word* de tekstkleur aan te passen. Kies dan *meer kleuren*, en tenslotte *aangepast*. Als je dit pop-up menu groter maakt is het overzichtelijker. Onderin het schermpje staan de rgb-waarden van de kleuren die je aanklikt.

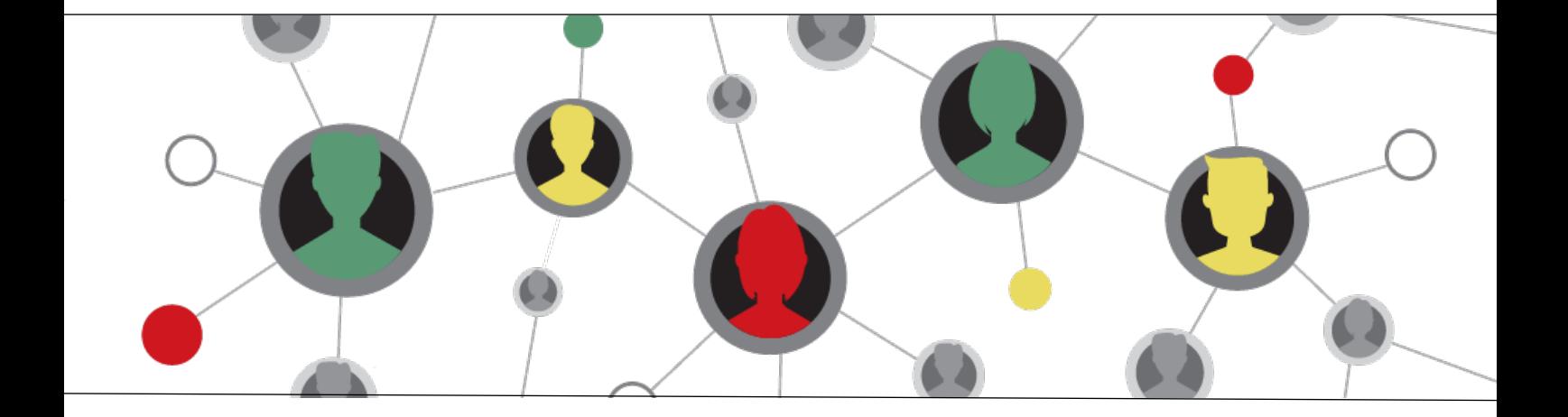

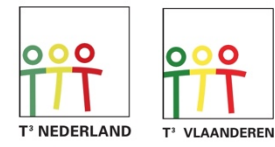

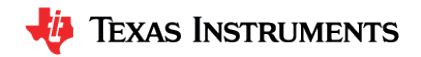